Sevgili Öğretim Elemanlarımız;

Adobe Connect 1 Eylül'de aldığı güncelleme nedeni ile eski uygulamasının kaldırılıp yeni uygulamasının kurulması gerekmektedir. Adobe tarafında bağlantıda oluşan bir hata nedeni ile otomatik olarak indirdiğinizde kurulamamaktadır. Elle indirip bilgisayarınıza kurabilirsiniz.

Windows için: www.adobe.com/go/ConnectShell11 Mac için: http://www.adobe.com/go/ConnectSetupMac

## Eski Adobe Connect Kaldırma

1) Denetim Masasına giriniz ve "Programlar ve Özellikler" sekmesine tıklayınız.

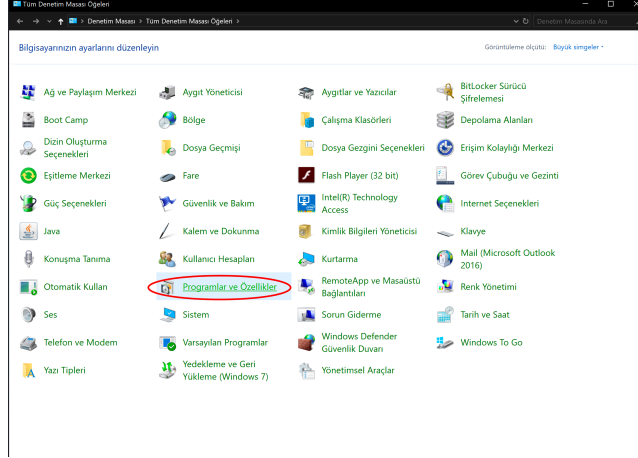

2) Adobe Connect Seçiniz ve kaldır tıklayınız.

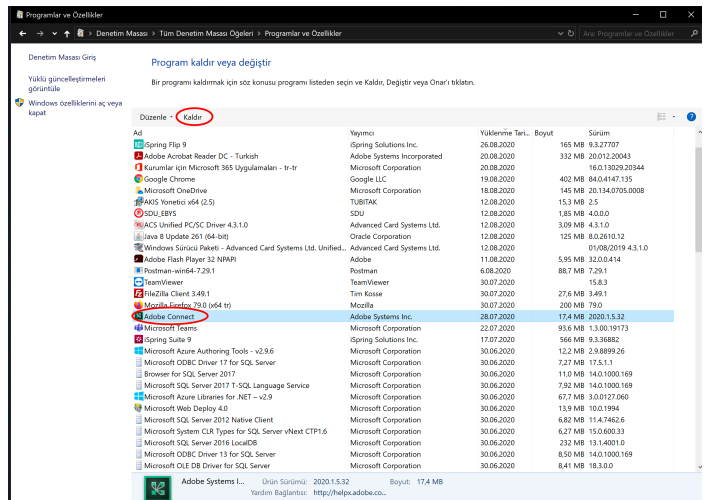

3) Yukarıdaki bağlantılardan Adobe Connect güncel uygulamasını indiriniz.

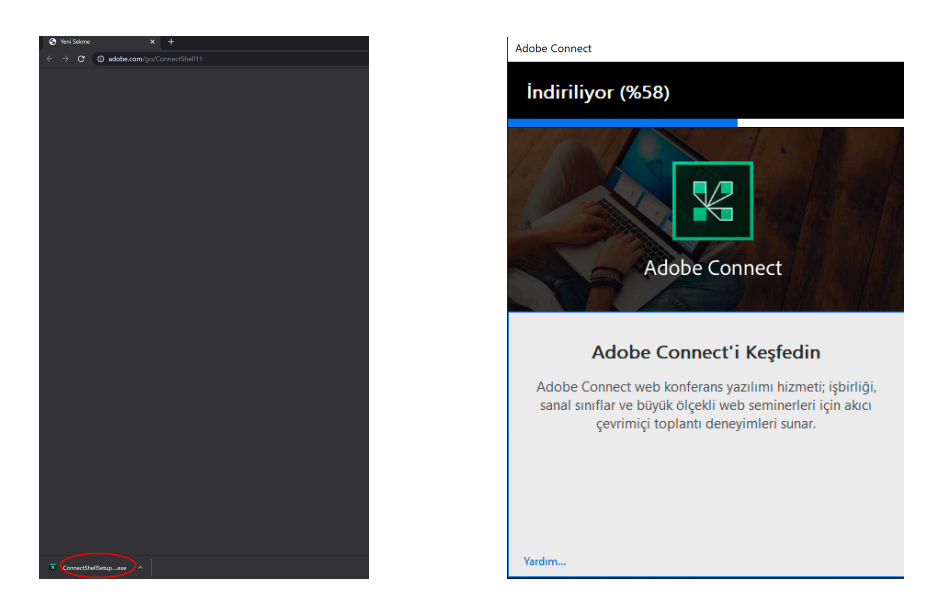

Uygulamaya tıkladığınızda otomatik olarak kurulum başlayacaktır.